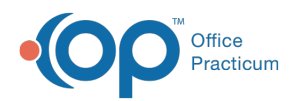

## Well Visit: Templates (Complete List)

Last Modified on 09/22/2021 12:25 pm EDT

Version 14.8

This window map article points out some of the important aspects of the window you're working with in OP but is not intended to be instructional. To learn about topics related to using this window, see the **Related Articles** section at the bottom of this page.

## About Well Visit: Templates (Complete List)

## **Path: Clinical, Practice Management, or Billing tab > Patient Chart button > Well Visits > New or Open Note button > Complete List button in various Well Visit windows**

The Complete List button displays the templates that are created, edited, and reviewed in the Well Visit Template Editor. Templates are pre-written scenarios you can use in a Well Visit to document common pediatric diagnoses. These templates are based on the Bright Futures Guidelines and contain Bright Futures Anticipatory Guidance, Developmental Milestones, Pre-Visit Surveys, Developmental Surveys, Patient/Parent Educational Handouts, and other items following Bright Futures recommendations.

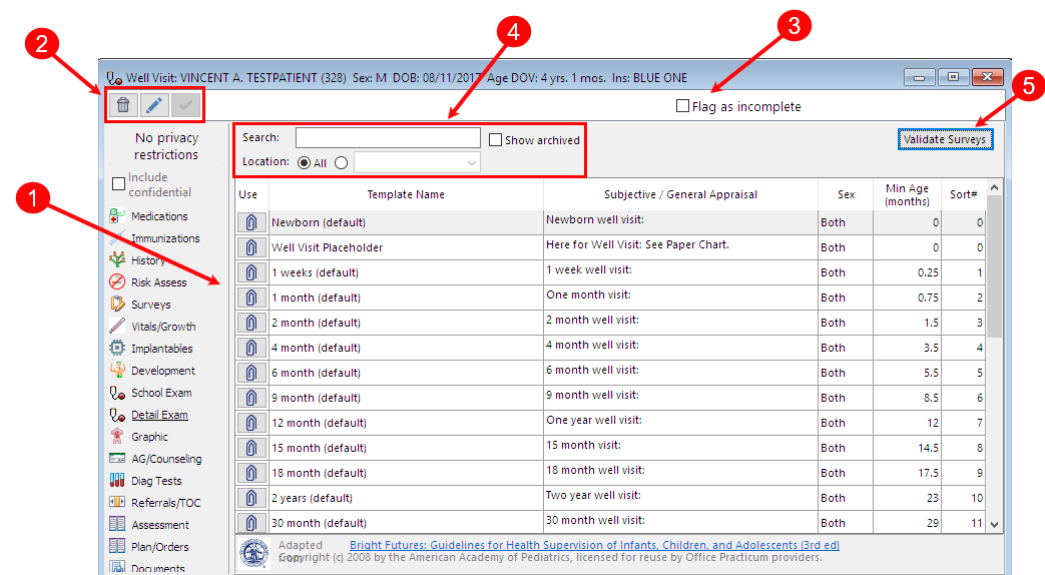

## Well Visit: Templates (Complete List)

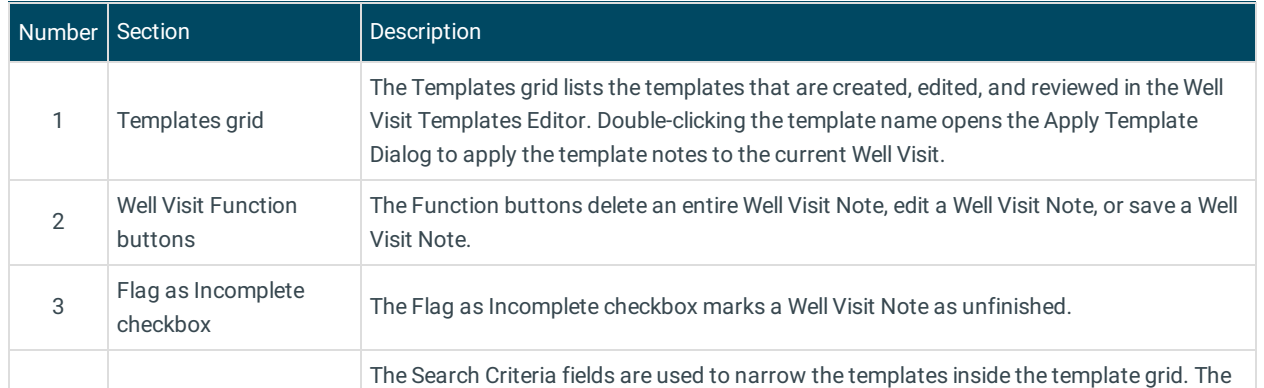

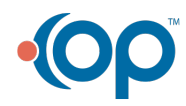

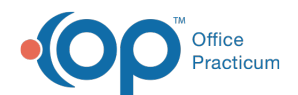

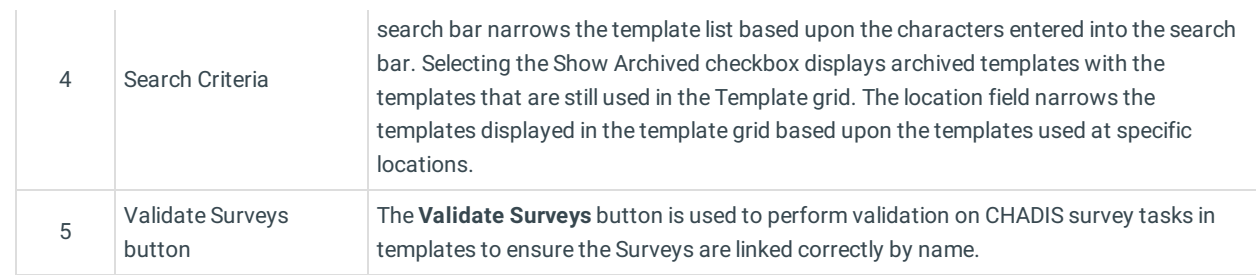

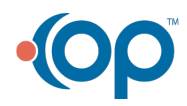